## Analyseur de biochimie Catalyst Dx\*

L'analyseur Catalyst Dx\* effectue un auto-contrôle à chaque démarrage, lorsqu'une analyse est lancée et à chaque initialisation.

Journal d'entretien/de CQ

### Année : \_\_\_\_\_\_\_\_\_\_\_\_\_\_\_\_\_\_\_\_

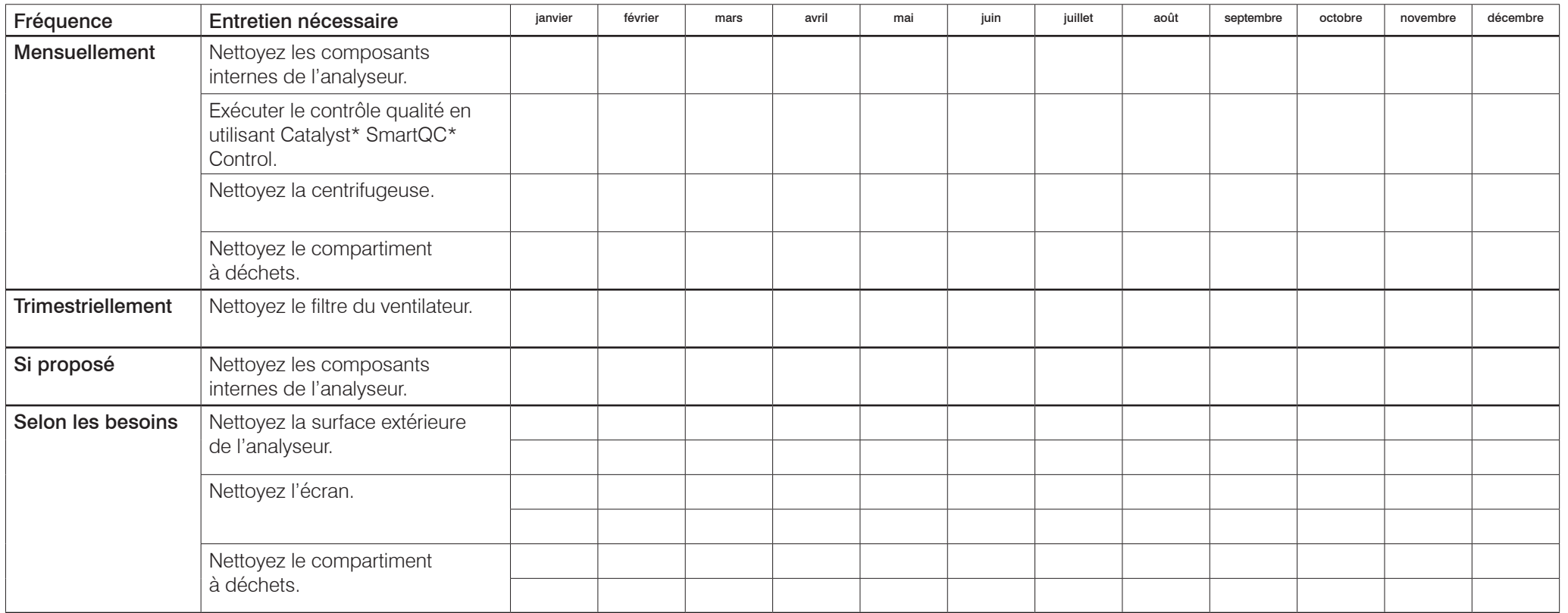

#### **Mise à jour logicielle (comme indiqué)**

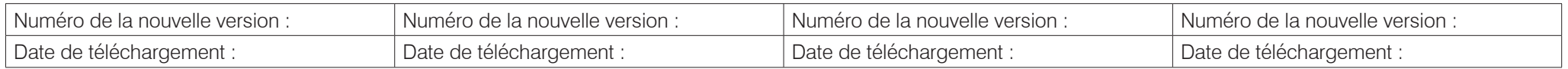

Pour plus d'informations sur l'entretien de l'analyseur Catalyst Dx, *reportez-vous au manuel d'utilisation de l'analyseur de biochimie Catalyst Dx* sur idexx.com/product-info.

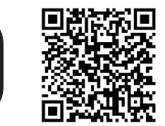

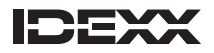

### Analyseur de biochimie Catalyst One\*

Journal d'entretien/de CQ

# Année : \_\_\_\_\_\_\_\_\_\_\_\_\_\_\_\_\_\_\_\_

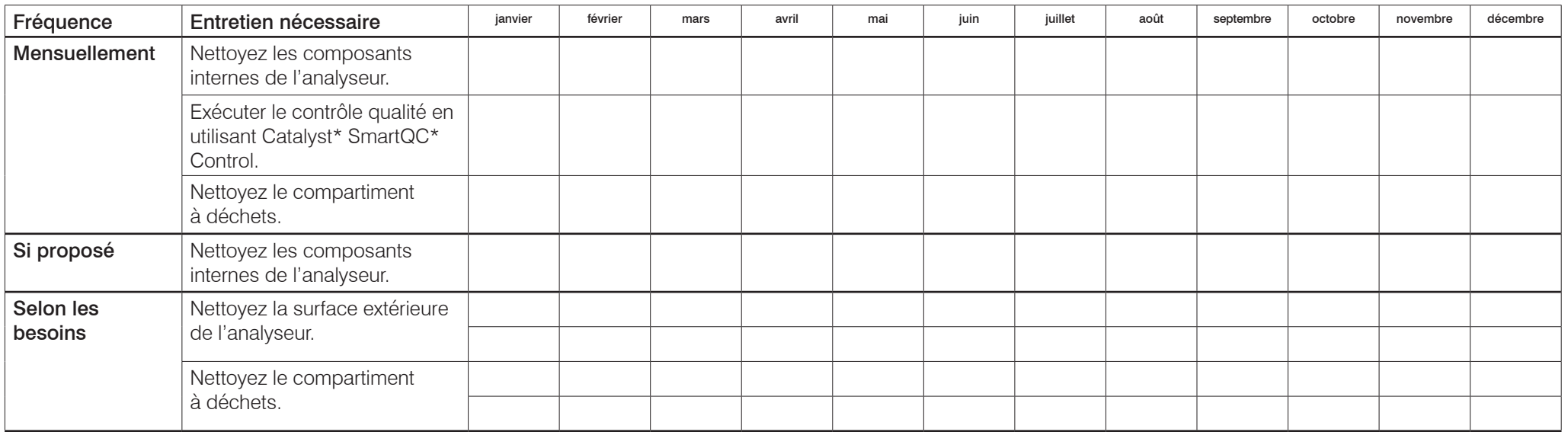

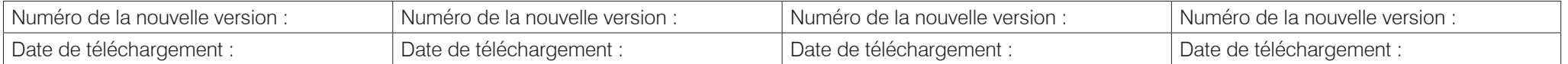

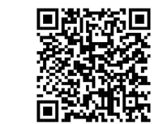

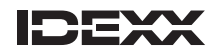

### Analyseur de coagulation Coag Dx\*

L'analyseur Coag Dx\* effectue un auto-contrôle à chaque activation, lorsqu'une analyse une lancée et chaque jour si un Contrôle Qualité électronique est effectué.

Journal d'entretien/de CQ

## Mois : \_\_\_\_\_\_\_\_\_\_\_\_\_\_\_\_\_\_\_\_

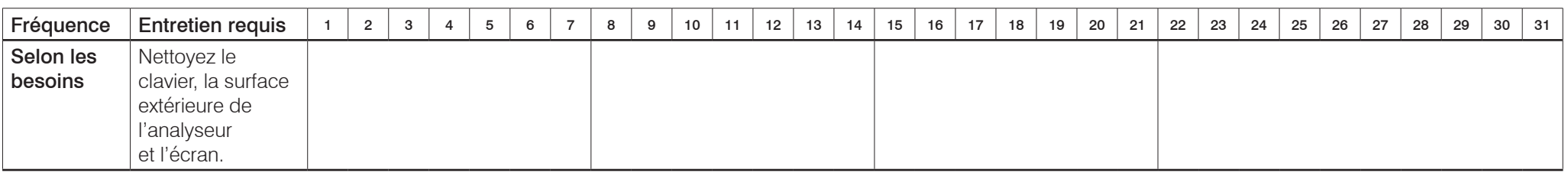

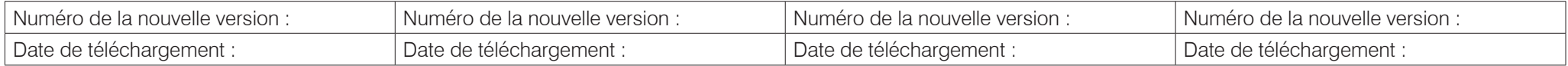

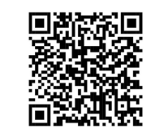

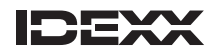

# Appareil IDEXX Digital Cytology\*

Journal d'entretien/de CQ

# Mois : \_\_\_\_\_\_\_\_\_\_\_\_\_\_\_\_\_\_\_\_

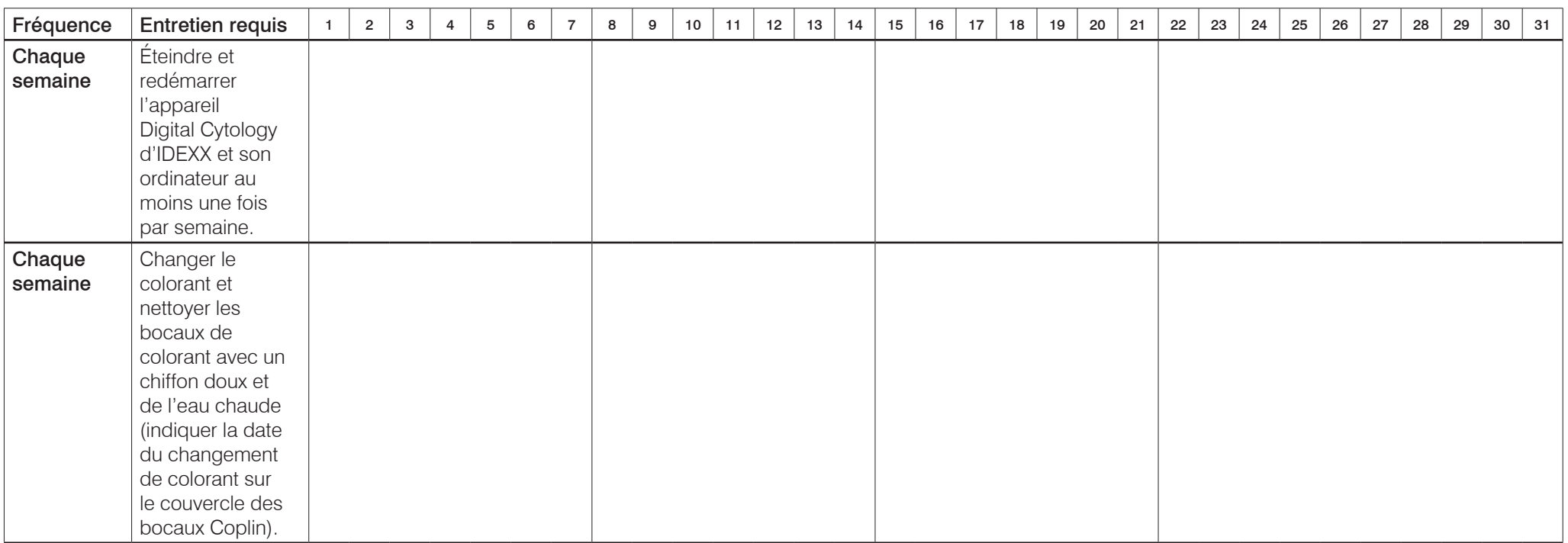

#### **Mise à jour du logiciel (tel que fournie)**

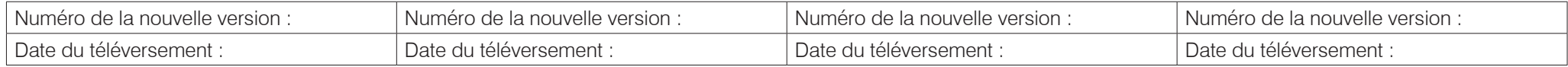

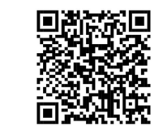

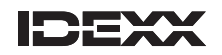

## Analyseur cellulaire IDEXX inVue Dx\*

Journal d'entretien/de CQ

## Mois : \_\_\_\_\_\_\_\_\_\_\_\_\_\_\_\_\_\_\_\_

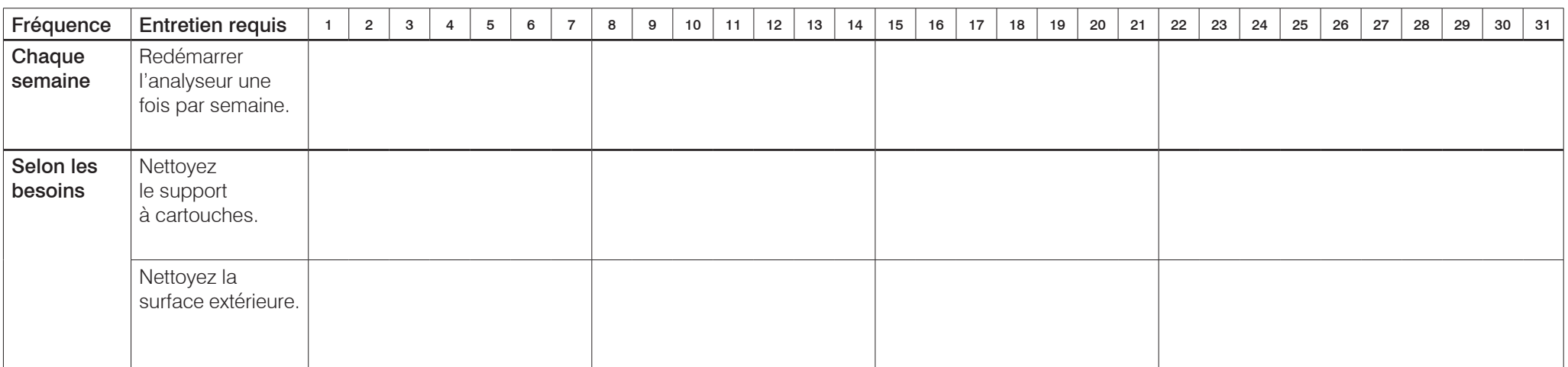

#### **Mise à jour du logiciel (tel que fournie)**

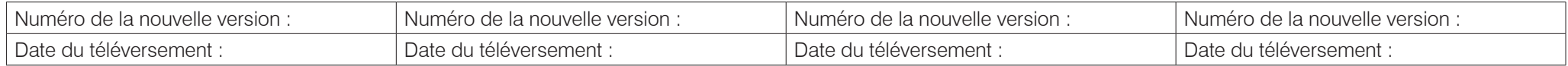

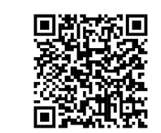

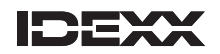

## IDEXX LaserCyte\* Hematology Analyzer

Journal d'entretien/de CQ

L'analyseur LaserCyte est un système doté d'un circuit de liquide, qui nécessite une alimentation électrique pour effectuer son automaintenance. Si l'analyseur LaserCyte est resté hors tension pendant plus de 24 heures consécutives, contactez le Support Client IDEXX.

### Trimestre : \_\_\_\_\_\_\_\_\_\_\_\_\_\_\_\_\_\_\_\_

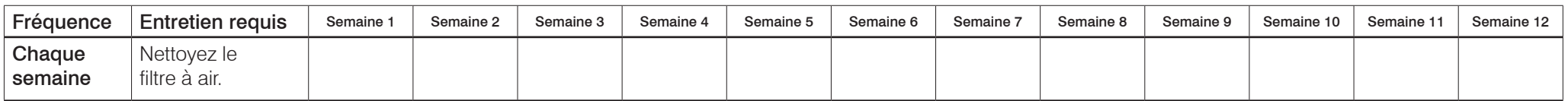

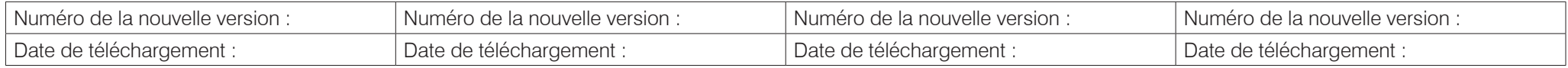

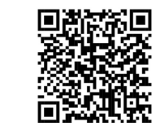

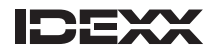

# Analyseur d'hématologie ProCyte Dx\*

Journal d'entretien/de CQ

Mois : \_\_\_\_\_\_\_\_\_\_\_\_\_\_\_\_\_\_\_\_

L'analyseur effectue un contrôle du système en arrière-plan lorsqu'il redémarre après avoir quitté le mode veille. Il faut environ 8 minutes pour sortir du mode veille.

Par défaut, l'analyseur ProCyte Dx passe en mode veille à 19 h tous les jours. Pour changer le paramètre par défaut, consultez le Manuel d'utilisation ou contactez l'Assistance clientèle et technique d'IDEXX.

Pour mettre l'analyseur hors tension, appuyez sur Mise hors tension du ProCyte Dx dans l'écran Instruments ProCyte Dx, puis suivez les instructions à l'écran.

Veillez à mettre en marche la IDEXX VetLab Station avant de mettre sous tension l'IPU et l'analyseur ProCyte Dx.

Nettoyez le filtre du ventilateur lorsque l'analyseur est mis hors tension pour le redémarrage hebdomadaire.

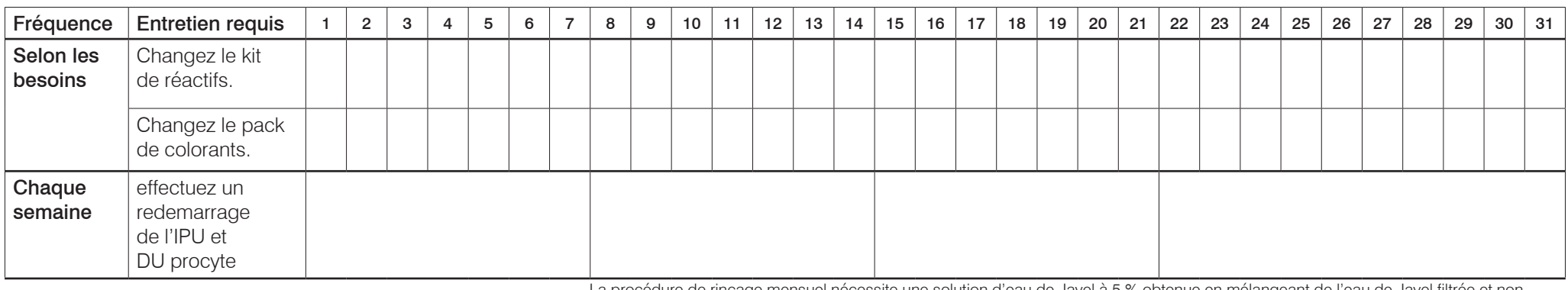

La procédure de rinçage mensuel nécessite une solution d'eau de Javel à 5 % obtenue en mélangeant de l'eau de Javel filtrée et non parfumée avec de l'eau distillée/déionisée. La proportion d'eau de Javel par rapport à l'eau dépend de la concentration de l'eau de Javel. (Par exemple, l'eau de Javel concentrée Clorox\* présente une concentration de 7,5 %. La solution doit donc contenir 2 volumes d'eau de Javel pour 1 volume d'eau distillée/déionisée.)

### Année :

Appliquez des techniques de manipulation en laboratoire adaptées lors de l'utilisation d'un Contrôle Qualité e-CHECK\* (XS).

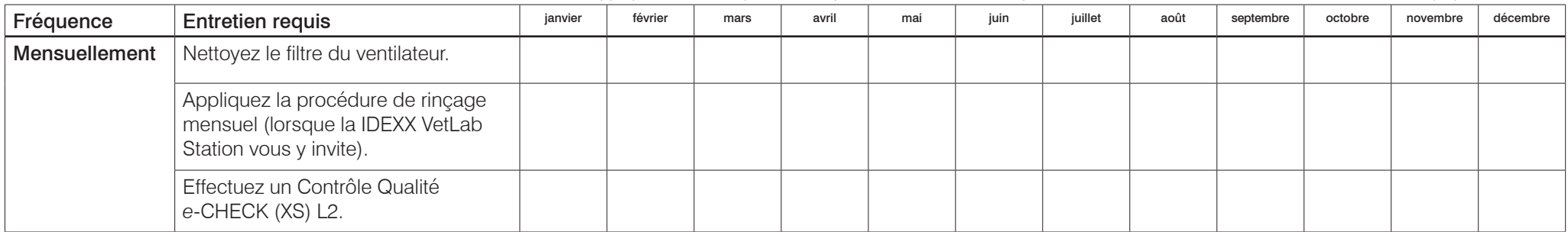

#### **Mise à jour logicielle (comme indiqué)**

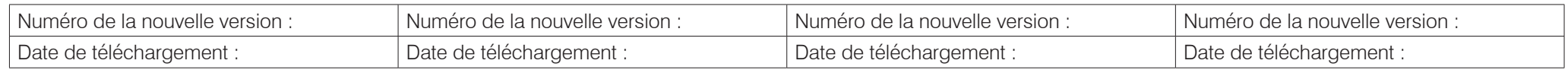

Pour plus d'informations sur l'entretien de l'analyseur ProCyte Dx, *reportez-vous au manuel d'utilisation de l'analyseur d'hématologie ProCyte Dx* sur idexx.com/product-info.

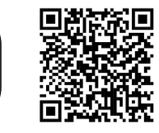

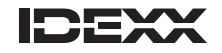

## Analyseur d'hématologie ProCyte One\*

Journal d'entretien/de CQ

 $M$ ois :  $\blacksquare$ 

L'analyseur d'hématologie ProCyte One\* effectue la plupart des opérations d'entretien automatiquement en dehors des heures d'ouverture. Il réalise une séquence d'auto-nettoyage après chaque analyse d'échantillon et effectue un cycle liquide chaque jour en dehors des heures d'ouverture normales. Chaque dimanche à 3 h du matin, il exécute une séquence d'entretien hebdomadaire plus importante, qui inclut des vérifications système, des rinçages et un contrôle IDEXX SmartQC\* automatisé. IDEXX enverra occasionnellement des mises à jour logicielles à l'analyseur ProCyte One. Aucune action n'est requise de votre part pour les installer.

**IMPORTANT :** Pour pouvoir recevoir les mises à jour logicielles et effectuer les cycles d'entretien automatisés, l'analyseur ProCyte One doit rester sous tension. L'analyseur passera en mode de consommation réduite après 15 minutes d'inactivité et redémarrera régulièrement en fonction des besoins lors de l'entretien hebdomadaire.

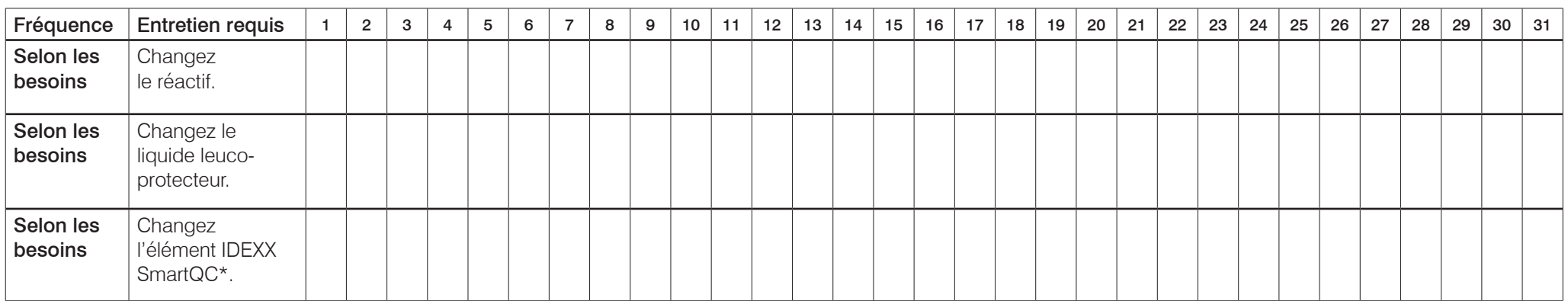

#### **Mise à jour logicielle (comme indiqué)**

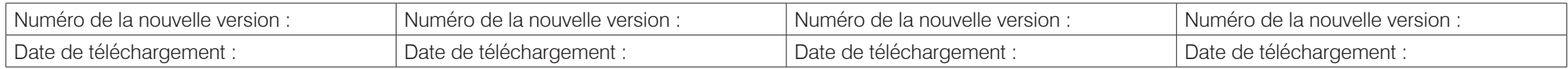

Pour plus d'informations sur l'entretien de l'analyseur ProCyte One, *reportez-vous au manuel d'utilisation de l'analyseur d'hématologie ProCyte One* sur idexx.com/product-info.

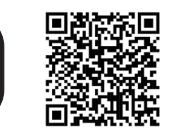

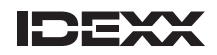

## Analyseur de sédiments urinaires SediVue Dx\*

Journal d'entretien/de CQ

# Mois : \_\_\_\_\_\_\_\_\_\_\_\_\_\_\_\_\_\_\_\_\_\_\_\_\_

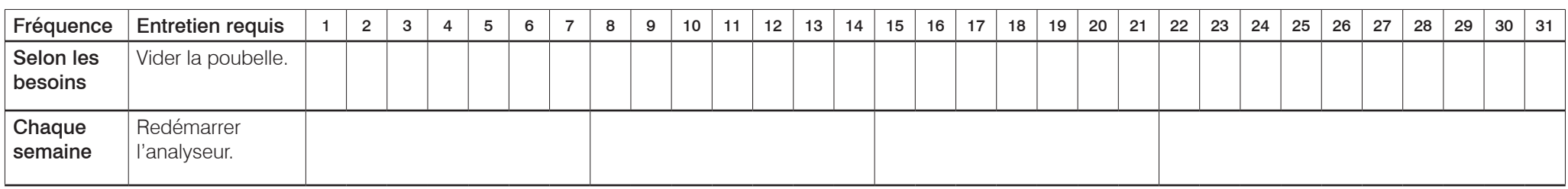

### Année : \_\_\_\_\_\_\_\_\_\_\_\_\_\_\_\_\_\_\_\_

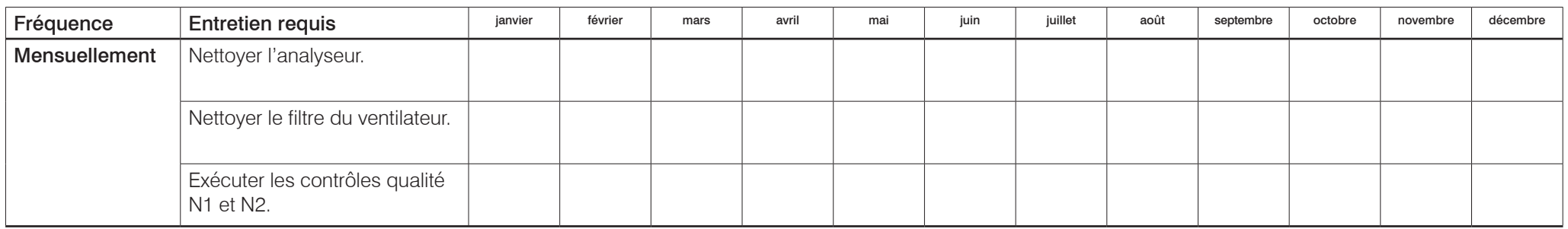

#### **Mise à jour logicielle (comme indiqué)**

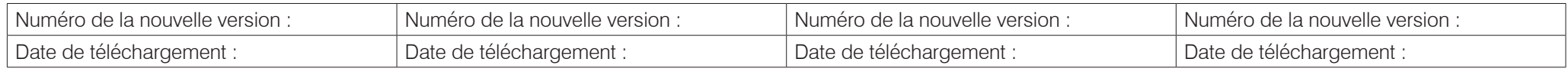

Pour plus d'informations sur l'entretien de l'analyseur SediVue Dx, *reportez-vous au manuel d'utilisation de l'analyseur de sédiments urinaires IDEXX SediVue Dx* sur idexx.com/product-info.

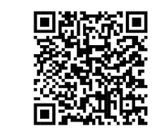

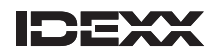

## Analyseur SNAP Pro\*

Journal d'entretien/de CQ

# Mois : \_\_\_\_\_\_\_\_\_\_\_\_\_\_\_\_\_\_\_\_

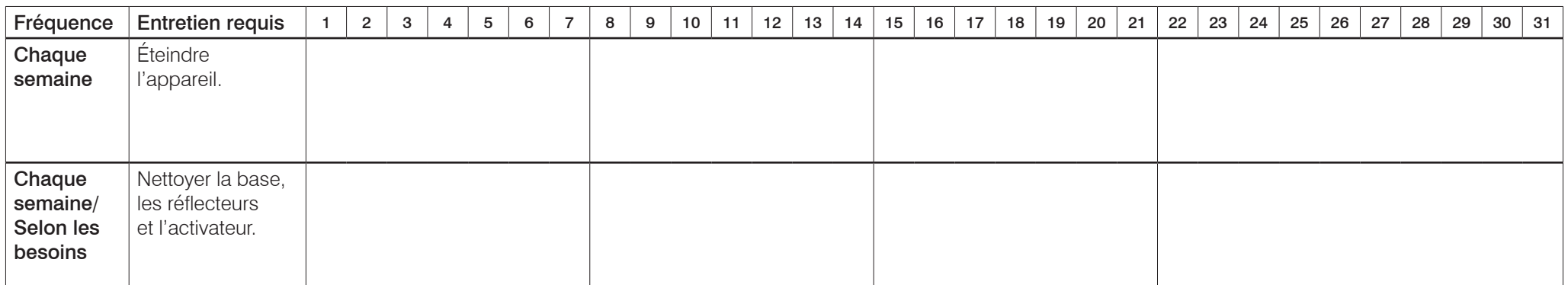

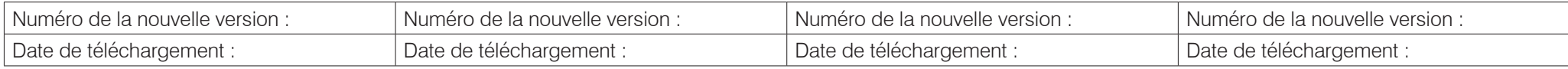

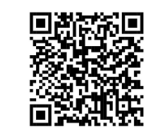

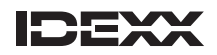

## Analyseur SNAPshot Dx\*

Journal d'entretien/de CQ

L'étalonnage de l'analyseur SNAPshot Dx s'effectue automatiquement. L'analyseur effectue un auto-contrôle avant chaque analyse, ainsi qu'une vérification automatique des systèmes à chaque mise sous tension de l'analyseur.

### Année : \_\_\_\_\_\_\_\_\_\_\_\_\_\_\_\_\_\_\_\_

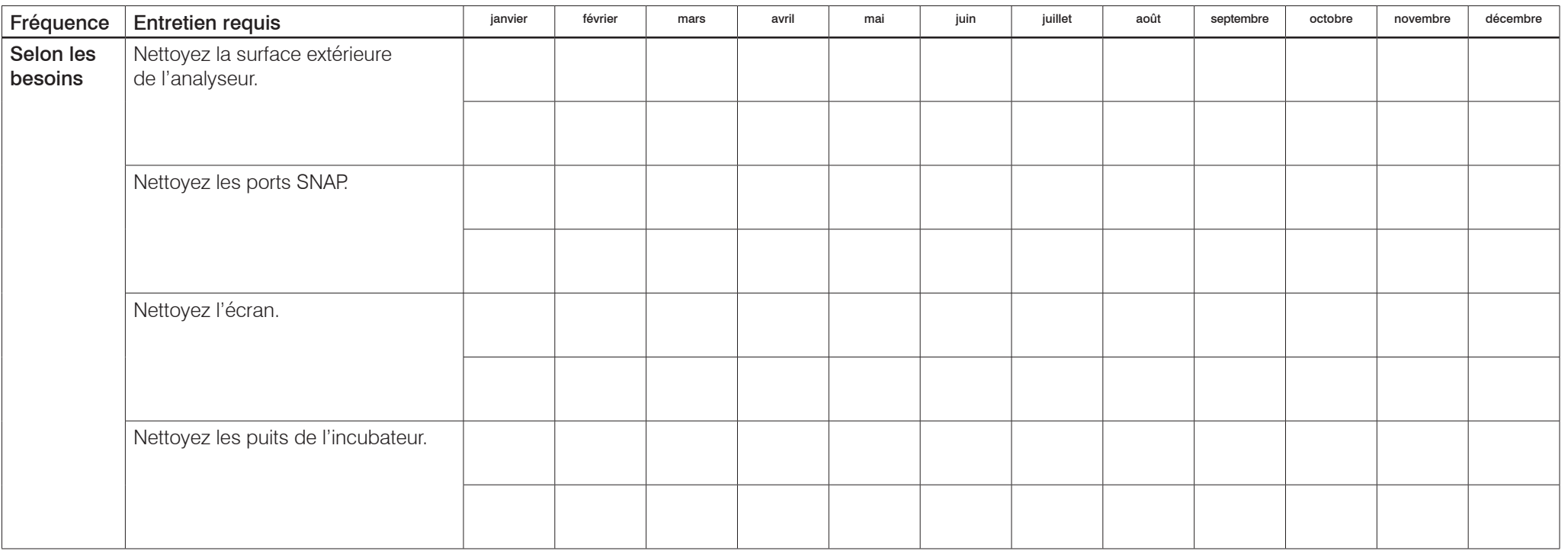

#### **Mise à jour logicielle (comme indiqué)**

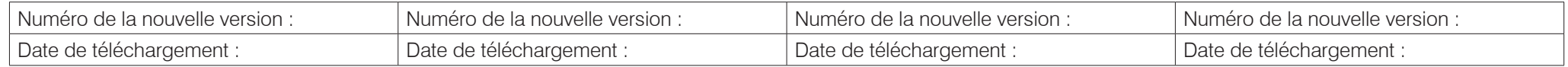

Pour plus d'informations sur l'entretien de l'analyseur SNAPshot Dx, *reportez-vous au manuel d'utilisation de l'analyseur SNAPshot Dx* sur idexx.com/product-info.

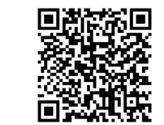

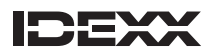

# IDEXX VetLab\* Station

Journal d'entretien/de CQ

# Trimestre : \_\_\_\_\_\_\_\_\_\_\_\_\_\_\_\_\_\_\_\_

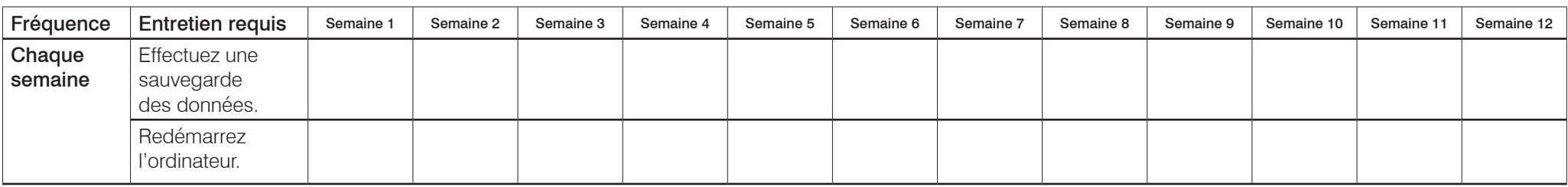

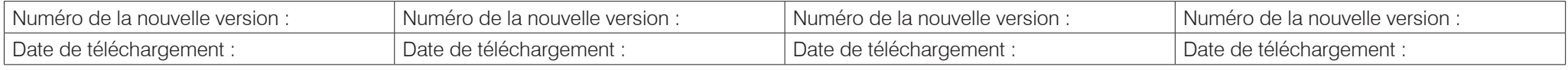

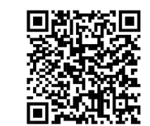

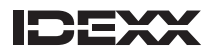

# IDEXX VetLab\* UA\* Analyzer

Journal d'entretien/de CQ

### Mois : \_\_\_\_\_\_\_\_\_\_\_\_\_\_\_\_\_\_\_\_

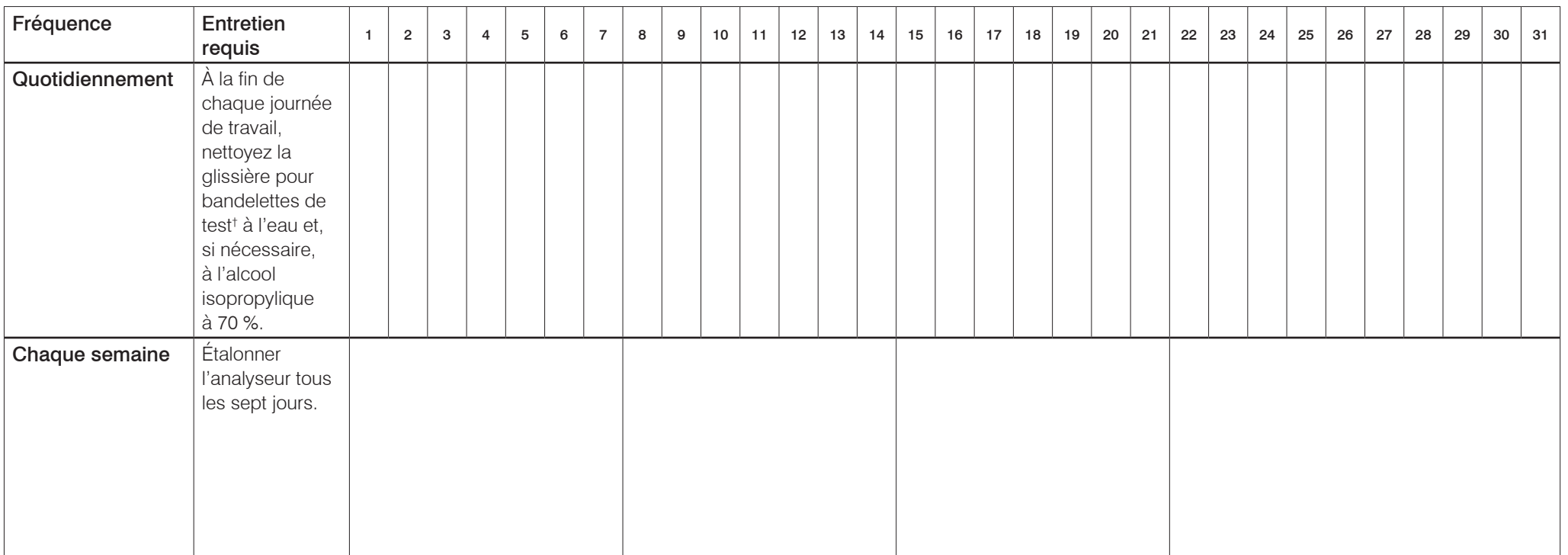

† **IMPORTANT :** Veillez à ne pas endommager la zone de référence grise durant le nettoyage et assurez-vous qu'elle est parfaitement propre et sèche avant de lire une bandelette de test.

Pour plus d'informations sur l'entretien de l'analyseur IDEXX VetLab UA, *reportez-vous au manuel d'utilisation de l'analyseur IDEXX VetLab UA* sur idexx.com/product-info.

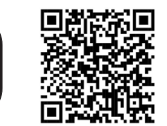

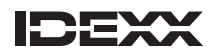

### Analyseur d'électrolytes et des gaz du sang IDEXX VetStat\*

Journal d'entretien/de CQ

L'analyseur VetStat effectue un auto-contrôle à chaque activation, lorsqu'une analyse une lancée et chaque jour si un Contrôle Qualité électronique est effectué.

### Mois : \_\_\_\_\_\_\_\_\_\_\_\_\_\_\_\_\_\_\_\_

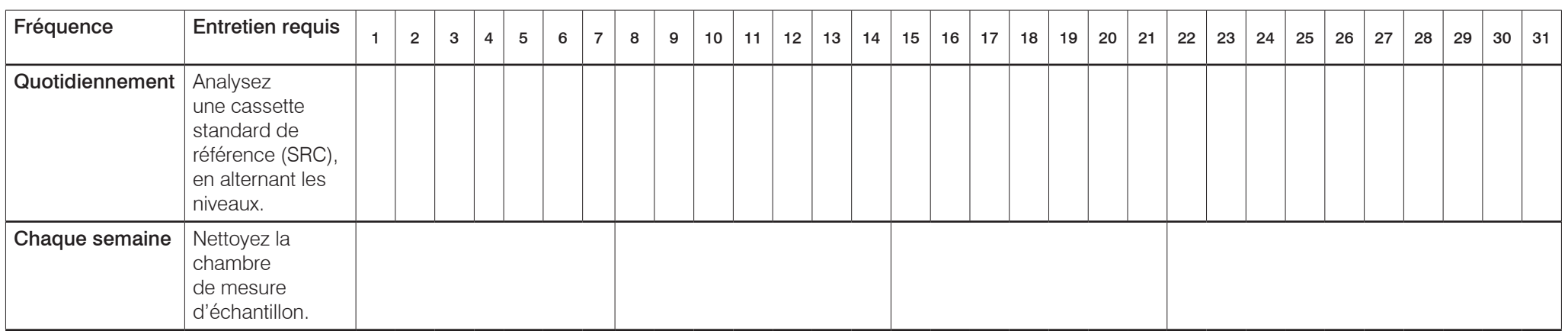

### Année :

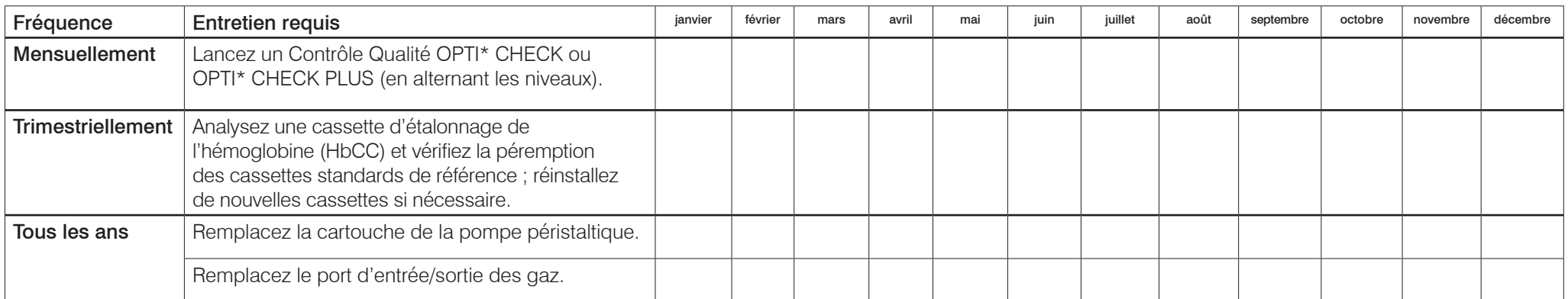

Pour plus d'informations sur l'entretien de l'analyseur VetStat, *reportez-vous au manuel d'utilisation de l'analyseur d'électrolyte et des gaz du sang VetStat*  sur idexx.com/product-info.

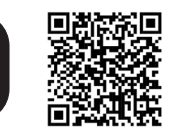

© 2024 IDEXX Laboratories, Inc. All rights reserved.• 06-0003543-06

\* Catalyst Dx, Catalyst, Catalyst One, Coag Dx, IDEXX Digital Cytology, IDEXX inVue Dx, LaserCyte, ProCyte Dx, ProCyte One, IDEXX SmartQC, SediVue Dx, SmartQC, SNAP, SNAP Pro, SNAPshot Dx, IDEXX VetLab, IDEXX VetLab UA, VetStat, et OPTI sont des marques commerciales ou déposées d'IDEXX Laboratories, Inc. ou de ses filiales aux États-Unis et/ou dans d'autres pays. Tous les autres noms et logos de produits et de sociétés sont des marques commerciales ou des marques déposées de leurs détenteurs respectifs.

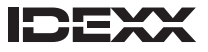